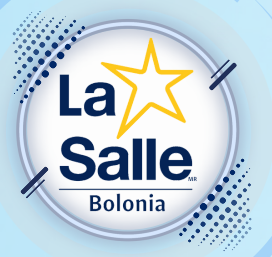

## MANUAL PARA ACTIVAR ALUMNOS DE NUEVO INGRESO

**Comuni** que

nunidad<br>Fi*frasciende* 

**Este trámite se puede realizar tres días hábiles después de haber efectuado el pago de Inscripción. Si usted requiere que sus pagos de colegiaturas sean facturados, deberá tener su cuenta de alumno ya activada y enviar al correo:**

**[contabilidad@colegiomigueldebolonia.edu.mx](mailto:contabilidad@colegiomigueldebolonia.edu.mx)**

**la constancia de situación fiscal.**

- **- Ingresar a la página del colegio: 1. alumnos.sielasalle.mx**
- **- Al abrir el PORTAL ESCOLAR, usted 2. deberá seleccionar el País, la Institución (Colegio Miguel de Bolonia) y dar clic en "Activa tu cuenta"**

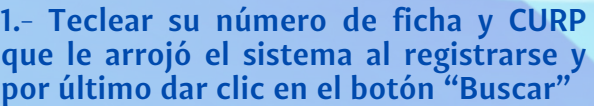

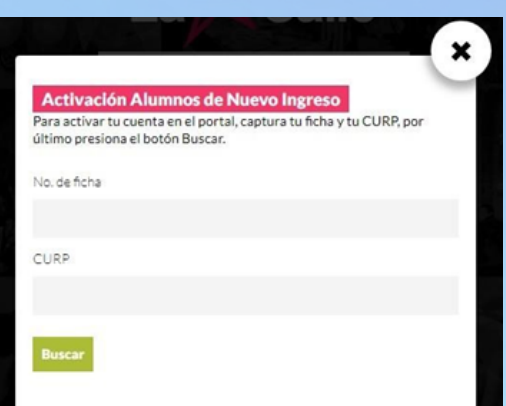

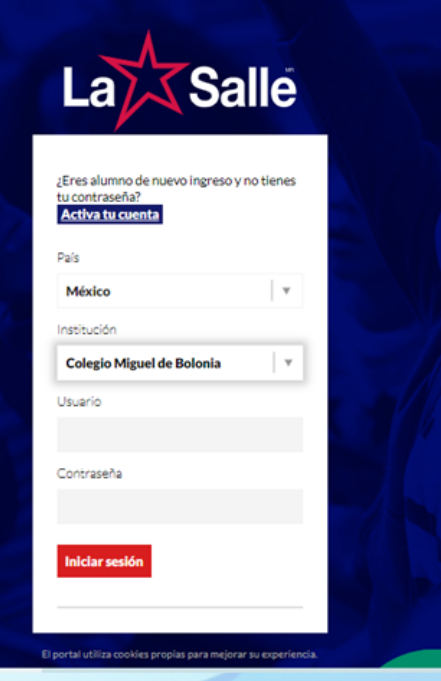

**2.- El proceso tardará unos segundos en los que se genera su usuario y contraseña, los cuales aparecen en la siguiente pantalla:**

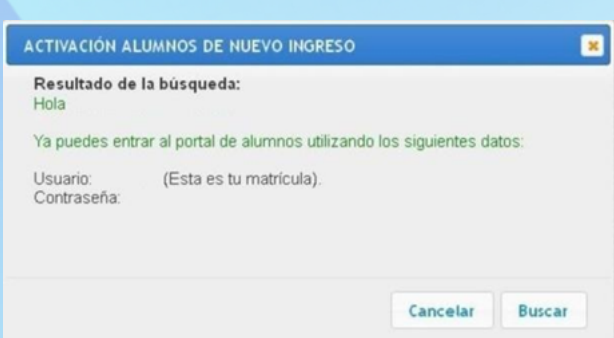

**3.- IMPORTANTE: Tomar nota de su usuario y contraseña ya que serán utilizados durante todo el año escolar para consulta de estados de cuenta, imprimir recibos de pago, calificaciones, reglamento y calendario.**

**Una vez tomados los datos puede cerrar la ventana para poder ingresar al Portal Escolar.**

**4.- Seleccionar País, Institución y Teclear los datos del Usuario y Contraseña que se le acaban de proporcionar y dar clic en el botón "Iniciar sesión".**

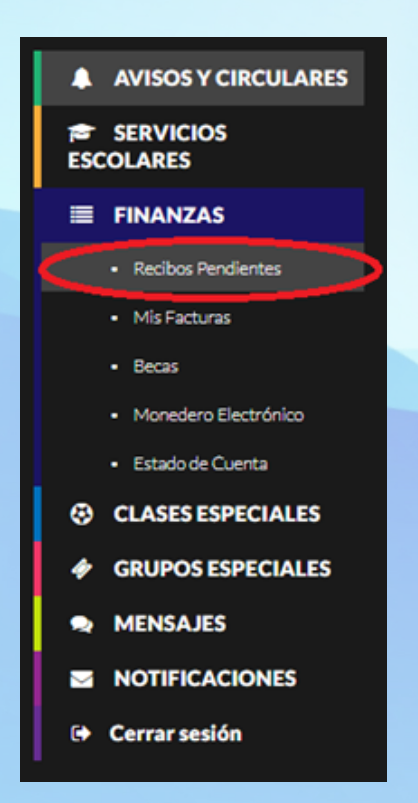

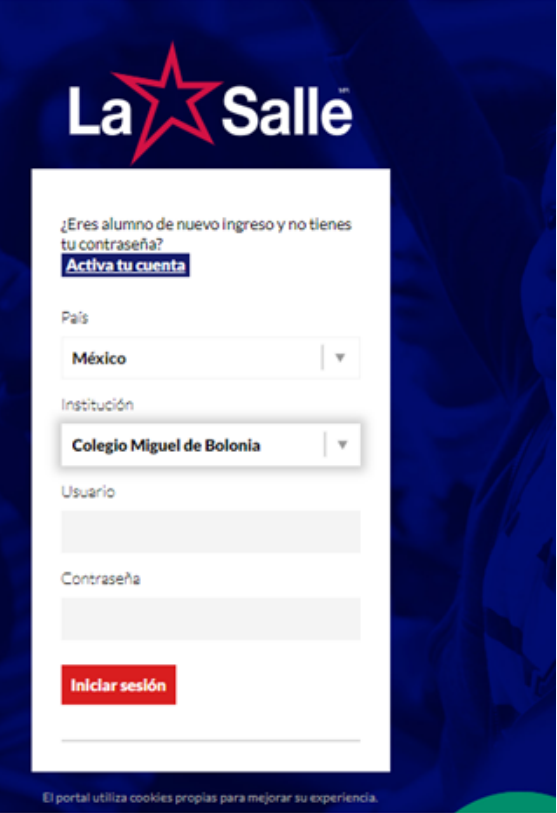

**5.- Estando dentro del portal escolar, dar clic en "FINANZAS" y luego en "Recibos Pendientes" para imprimir sus próximos pagos que estarán disponibles en las siguientes fechas:**

**Pago de inscripción y cuota de sociedad de padres de familia hasta el (Cuota de sociedad de padres de familia) hasta el 28 de Julio de 2023 (con descuento, pago oportuno)**

**Comunidad** 

nunidad<br>Fi*frasciende* 

que

**Pago de Colegiatura a partir del 1° de cada mes. Preescolar, Primaria, Secundaria y Bachillerato colegiaturas de septiembre a junio.**